## WEB/DEVICE DEVELOPMENT – CLIENT SIDE MIS/CIT 310

## Project #2 Build a multipage site

This project will enable you to take an existing (or nonexistent) web site and build style sheets and a minimum of two pages for the site. Please read the entire PDF before starting

#### **Part A: Select a web site for an upgrade or start a new site.**

Here are some options for you to consider for an upgrade (or to build a site). Investigate the web and select one of the following for an upgrade. As you review potential sites, consider you will need content to build at least four pages when complete (you will only complete two pages at this point). . Potential sites for upgrade include:

- a) An existing faculty/staff page at UNCW that really could use some new content and style (you might want to ask the faculty/staff for new content)
- b) An existing page for a hometown small restaurant or church or non profit
- c) Create a new page for a non-profit you might currently work with or have worked for that group.
- d) Build a site for a club at UNCW
- e) Create a 'Visit xxxx' where you build a web site promoting a town or region
- f) Create your own web site supporting your vitae and other information that you desire to communicate to a potential employer

Here are the requirements for your project: (if you choose a nonprofit, you need to add additional similar to d/e/f/g below)

- The site must not be currently using a style sheet (check the source code) or using only a few basic styles
- The new site must contain a minimum of two pages
- On both pages
	- a. A header (should be the same on both, perhaps with contact info)
	- b. A nav menu (horizontal)
	- c. A common footer
- The following features must be demonstrated on at least 1 of the 2 pages (or both)
	- a. Image(s)
	- b. Link to other sites
	- c. Their location, office hours (or hours open)
	- d. Contact information
	- e. Purpose if nonprofit or club
- Other potential items
- f. If faculty/staff basic info, who, dept, image, office location, email phone, brief info (some of the previous should be in the header so it displays on all pages) – Education background
- g. Menu (if restaurant) or key items
- h. Key activities, employees, restaurants, lodging if promo site for a region
- i. Be creative!

#### **Part B: Build folders/common items**

- 1. Build a folder on your desktop, **name it your initialsProject2**
	- a. Open VS, then FILE NEW PROJECT Point at your folder
	- b. Add the appropriate folders to the site
- 2. Create a **default.html** page and an appropriately named second page (for what the page will do)
- 3. Create a main.css style
- 4. Sketch out your two pages on paper, think in terms of the major segments of the pages, remember you will add more pages later
	- a. Minimum segments of the page should be: **header, nav, footer, section** (and others as appropriate)
	- b. The footer should have links to Home and second page; use the pipe | key (above the enter key) to separate the links in the footer.
		- i. Below the standard links in the footer: *add your name and email to the footer, to say this page was created by*
	- c. In the **nav segment** you will have three buttons (for now), one to Home and one to your second page, **the third link will be to their current site** (if they have one).
	- d. In the header, consider a logo, their name/organization, and key contact information
	- e. In your main style sheet, build a style for the body to be a width of 980px, also add margin-left:auto; margin-right:auto; to the body style, this should center your page
	- f. Build additional styles to support an attractive header, nav buttons and footer; look back at prior projects/inclass projects for help

#### **Part C: Default.html page**

In the Section, create an article and an aside.

- a) The article should have at least an image, and some narrative
- b) In the Aside: incorporate hours (or office hours) / location info, email
- c) Build appropriate styles for section, aside, floating, images etc to make an attractive page
- d) Remember: padding and borders can be your friend to make the page more attractive.

#### **Part D: Second Page**

- 1. Build a page to display their educational background if for UNCW, minimum expectations:
	- a. Think of building a four column table
		- i. Image of school (resize them in PAINT to look similar)
		- ii. Name, address and link to the school
		- iii. Degree Received
		- iv. Brief Description of the school
- 2. For other sites, consider a menu of key offerings with photos, a description and prices (a table here be great)
- 3. Or consider a page for events for some other sites
- 4. Build appropriate styles

#### **Part E: Search Engine Techniques**

- 1. Insure appropriate title tags on both pages
- 2. Add one meta keyword and meta description tag to the default page
- 3. Insure use of Alt Tags, and H1 tags that reinforce the keywords

#### **Part F: Print.CSS page**

- 1. Once you have your pages complete, build a print.css page
- 2. Eliminate the nav and footer regions from displaying
- 3. Change your default font to Times New Roman, Times, serif
- 4. Modify any other links to not be blue and be underlined
- 5. Any other modifications as appropriate
- 6. View your page(s) in Print Preview

#### **Part G: Upload and send email:**

From the browser (IE will generally work best here), type

[\\miscapstone](file://///miscapstone) Click on the MIS310 folder

Find your personal folder and slide your folder from the desktop into your folder on the misCapstone server.

### **Send an email to [janickit@uncw.edu,](mailto:janickit@uncw.edu) with the Subject: MIS/CIT 310 Project 2 ready for grading.**

# Grading Rubic

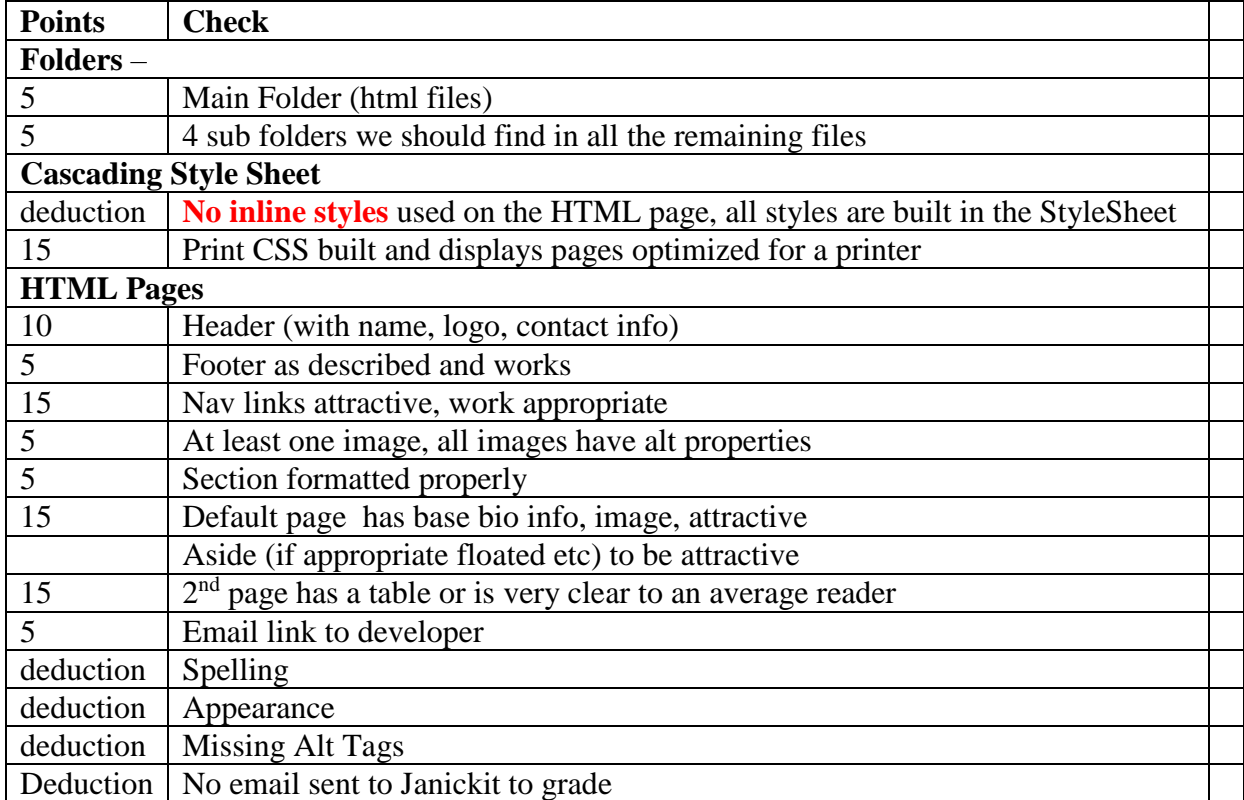